# **Indicazioni redazionali**

# **per gli Autori**

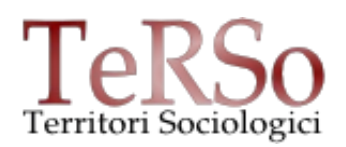

#### **FORMATO PAGINA:**

Non è importante rispettare i margini e il formato pagina indicato dalla Aracne. Non inserire:

- testo nelle intestazioni di pagina;
- testo nel piè di pagina (incluso il numero a pié di pagina)

## **STILI DI TESTO:**

Utilizzare gli stili di testo nella produzione del documento Word/OpenOffice:

- paragrafi di primo livello: Intestazione 2 (Intestazione e Intestazione 1 viene utilizzata per il titolo di capitolo), come corpo testo, grassetto
- paragrafi di secondo livello: Intestazione 3, come corpo testo corsivo
- paragrafi di terzo livello: Intestazione 4, come corpo testo normale
- testo normale: corpo testo / normale / standard

Per formattare il testo: modificare gli stili di testo esistenti nel documento, non aggiungere uno stile nuovo. In questo modo, aprendo il documento con il programma utilizzato per l'impaginazione, verranno automaticamente riconosciuti. Le modifiche non avranno effetti sugli altri vostri documenti.

Ai fini della preparazione del file per la stampa, tutta la formattazione — se non corrispondente a tali indicazioni — verrà modificata o eliminata. Il testo verrà comunque rimandato all'Autore per la correzione. Si consiglia di conservare una copia stampata (o in pdf) del testo inviato.

### **Formattazione del testo normale:**

Modificare lo stile "normale" (oppure lo stile "standard", oppure lo stile "corpo del testo") in questo modo:

• Carattere: "Times New Roman" , corpo 11pt

- Interlinea: singola
- Rientro prima riga (anche nel testo delle note): 0,5 cm

Modificare gli stili di intestazione (o di titolo) come indicato nel documento [http://www.territorisociologici.info/materiali/indicaz\\_aracne.pdf.](http://www.territorisociologici.info/materiali/indicaz_aracne.pdf)

#### **NOTE:**

- corpo 9pt
- Il rimando di nota va scritto con numero in apice senza parentesi; precede il punto, la virgola, i due punti, il punto e virgola, il punto esclamativo, il punto interrogativo; segue le parentesi, i trattini e le virgolette.
- Si mette il punto alla fine di ogni nota.
- Eventuali interventi del Traduttore, Curatore o Autore vanno segnalati in nota, facendoli seguire da apposita specifica abbreviata, in corsivo tra parentesi quadre, dopo il punto che conclude il testo della nota: [N.d.T.] o [N.d.C.] o [N.d.A.].

### **RIFERIMENTI BIBLIOGRAFICI:**

Nei testi di argomento sociologico, i riferimenti non vanno in nota, ma all'interno del testo, secondo le indicazioni fornite nel file: [http://www.territorisociologici.info/materiali/ind\\_rif\\_bibl.pdf](http://www.territorisociologici.info/materiali/ind_rif_bibl.pdf)

### **TABELLE, GRAFICI, FIGURE**

- Vanno lasciate alla fine del testo, mentre nel testo verrà indicato il posto di inserimento (preferenziale)
- devono stare a giustezza, ossia avere la stessa larghezza del testo (ovvero 10 cm.). Il corpo del testo può essere modificato di conseguenza (11/10/9/8 pt)
- si numerano progressivamente, seguendo l'eventuale ordine di inserimento nel testo. Ogni tabella, grafico o figura deve seguire inoltre una numerazione progressiva all'interno della propria categoria. Esempi di didascalie:

Figura 14. Sezione di villa romana. Tabella 2. Incremento demografico dal 1966 al 1986.

- I termini Esempio, Tabella, Figura di solito non si abbreviano nelle didascalie; si abbreviano invece nel rimando tra parentesi all'interno del testo (v. Fig. 12).
- Eventuali fonti vanno posizionate sotto la tabella o la figura in corpo nota.

#### **IMMAGINI**

- Risoluzione minima ai fini di stampa: 300 dpi.
- Estensione: tif, in modalità "scala di grigio", se il volume verrà stampato in bianco e nero, o "quadricromia" (CMYK), se il volume verrà stampato a colori.
- I disegni composti con Autocad vanno salvati in eps.